# **Keyboard Shortcuts and Mouse Controls**

## **Assembly**

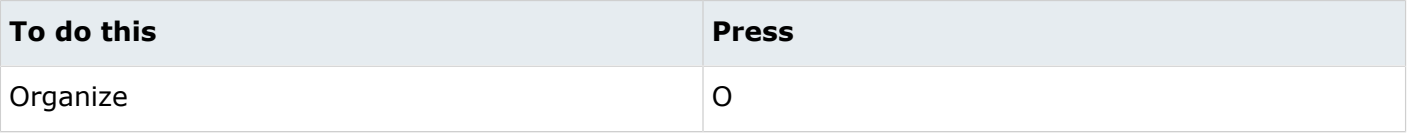

#### **Browser**

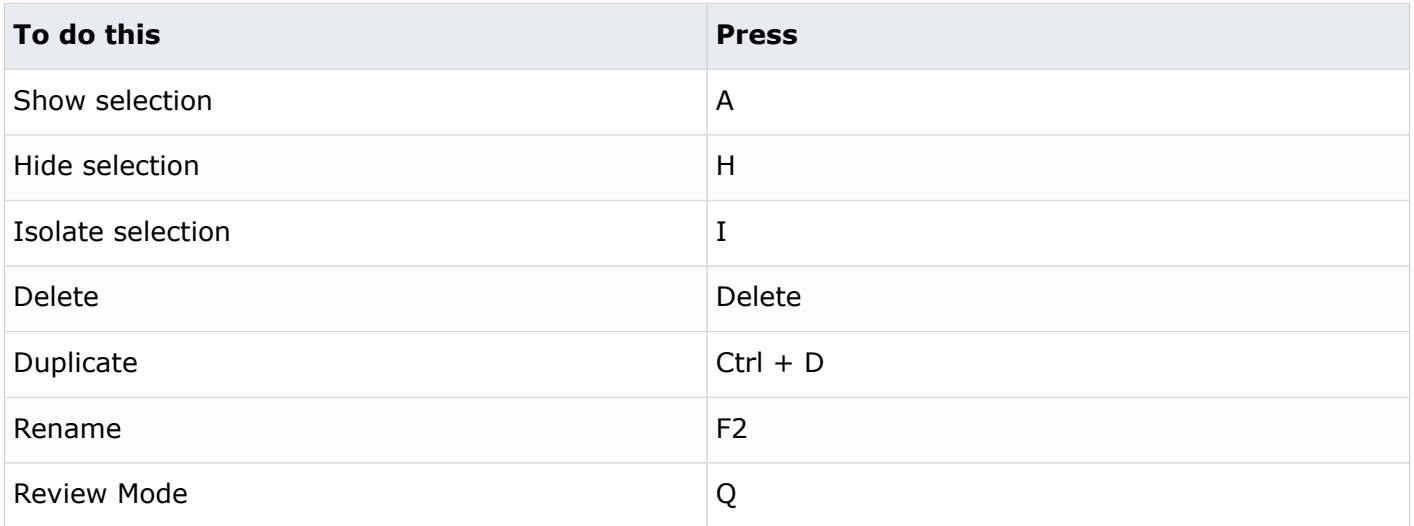

# **Common Across Tools**

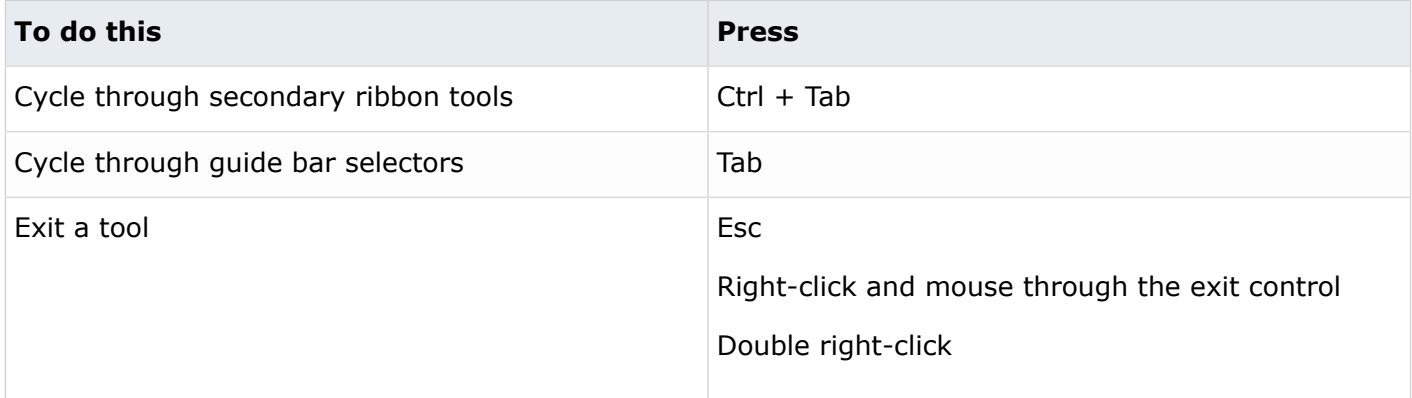

# **Display**

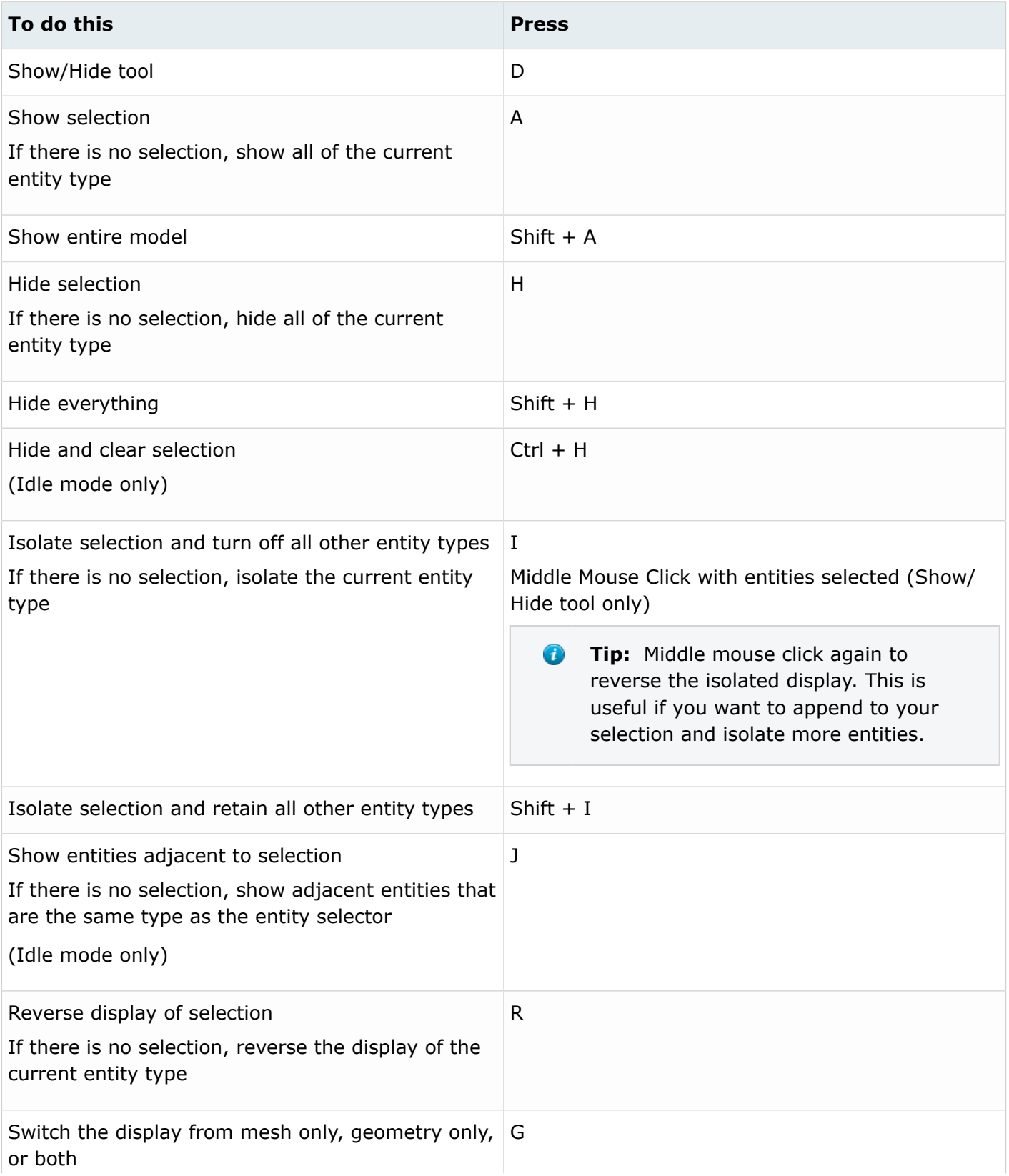

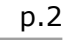

 $\triangle$  ALTAIR

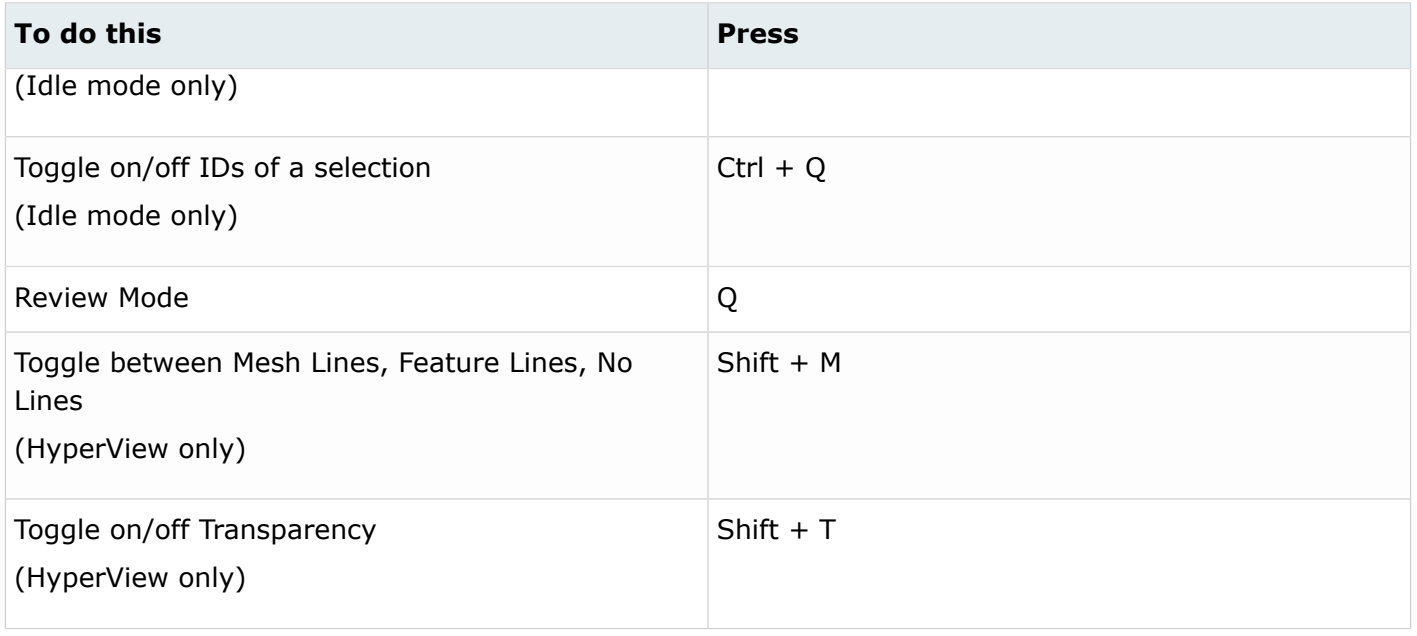

**Tip:** To show elements only, press E to switch the entity filter to elements, then I/Shift + I to isolate all displayed elements. To add loads to the display, press L to switch to loads, then A to show.

### **Edit**

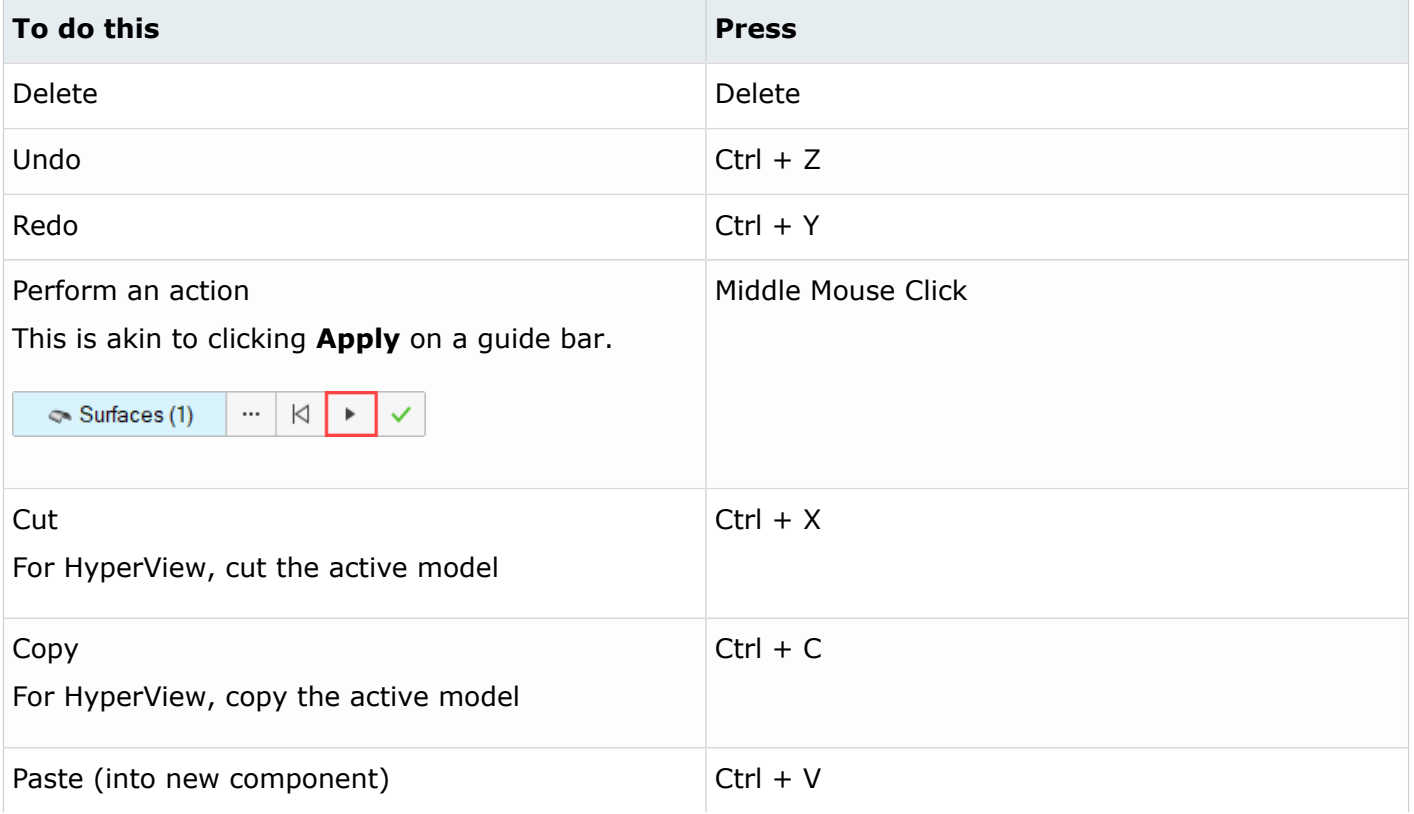

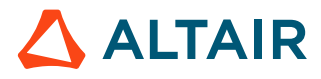

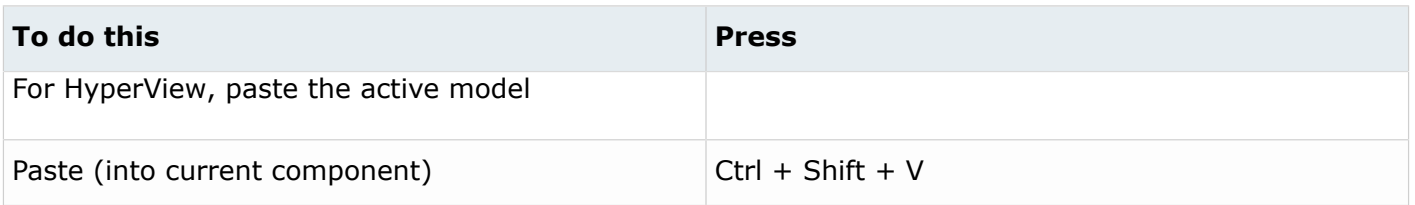

#### **Elements**

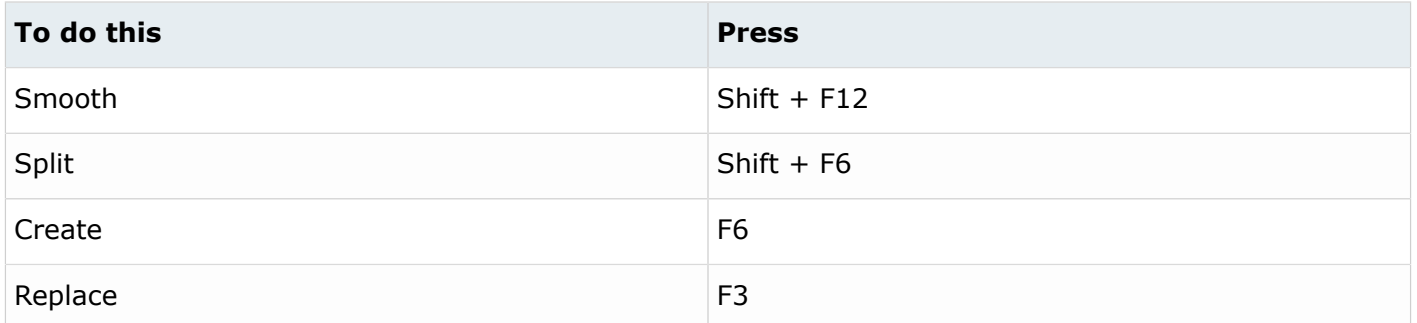

## **Entity Selector**

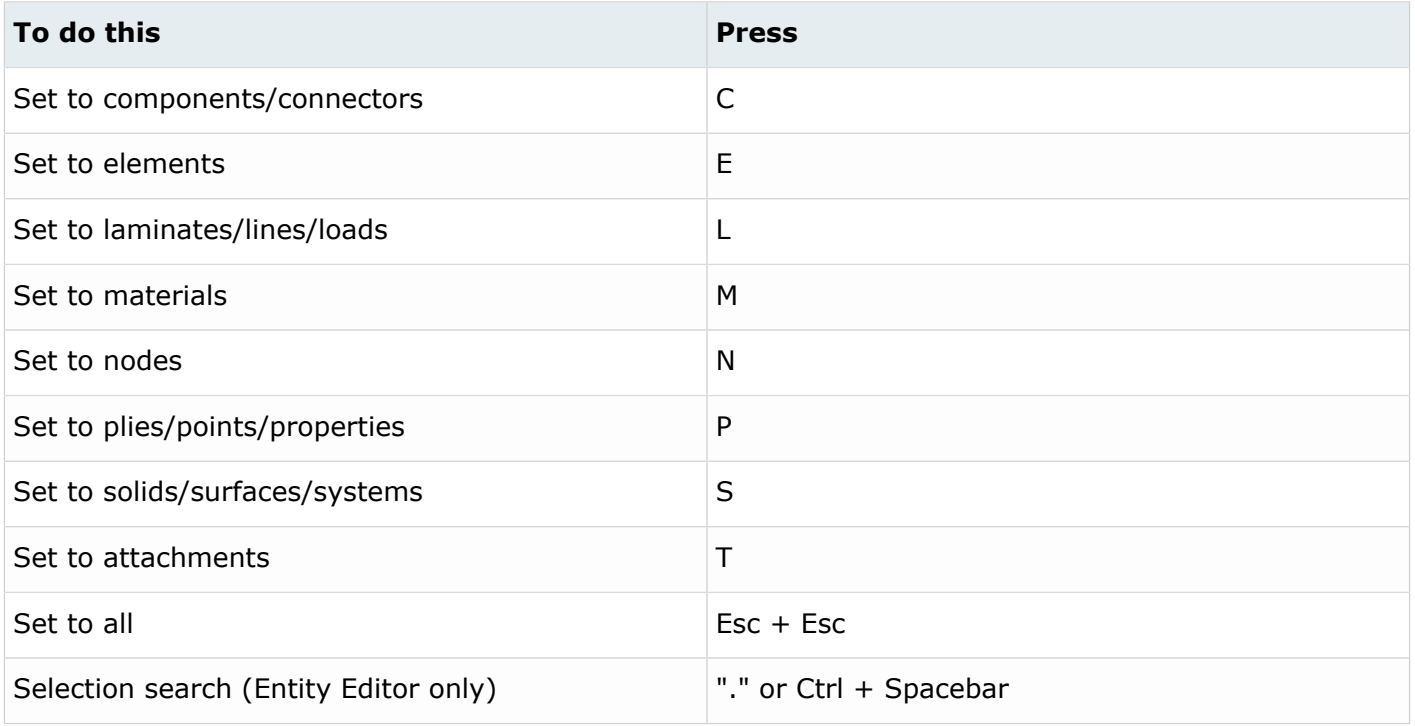

**Tip:** For entity types that have the same first letter (solids, surfaces), continually press the keyboard shortcut to alternate between entity types.

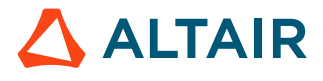

# **File Management**

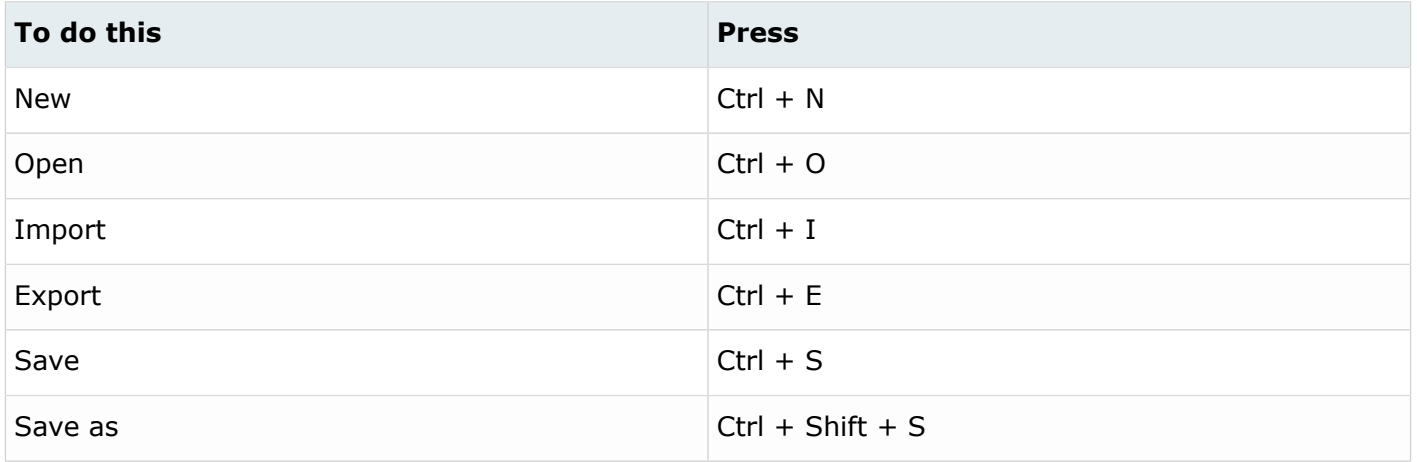

## **Geometry**

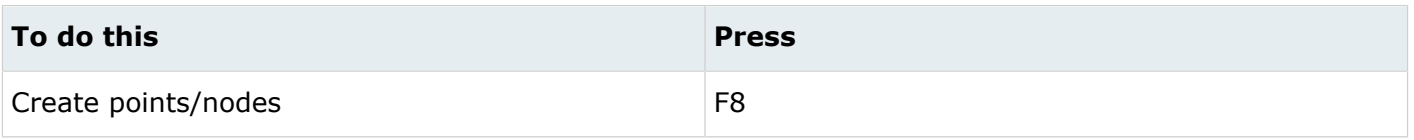

#### **Home**

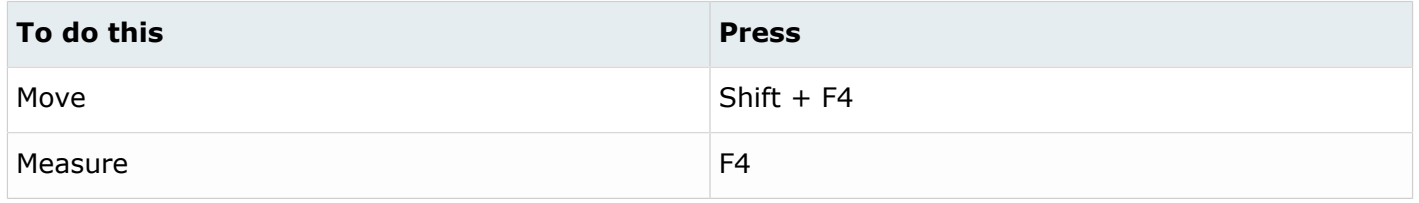

#### **Mesh**

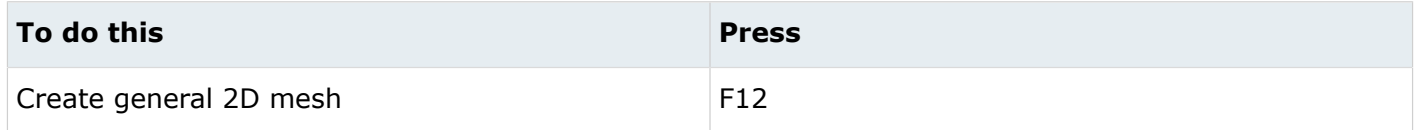

# **Selection**

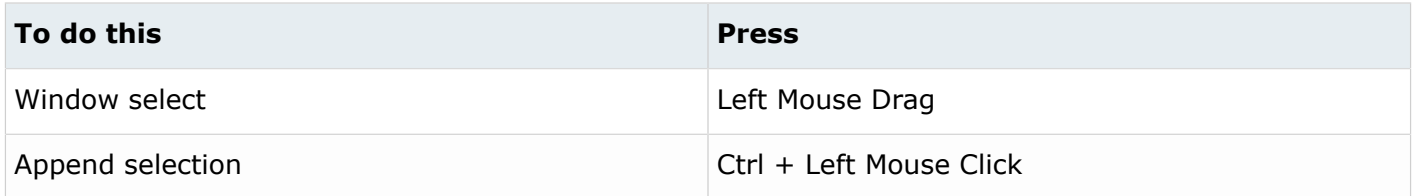

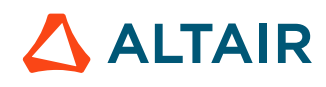

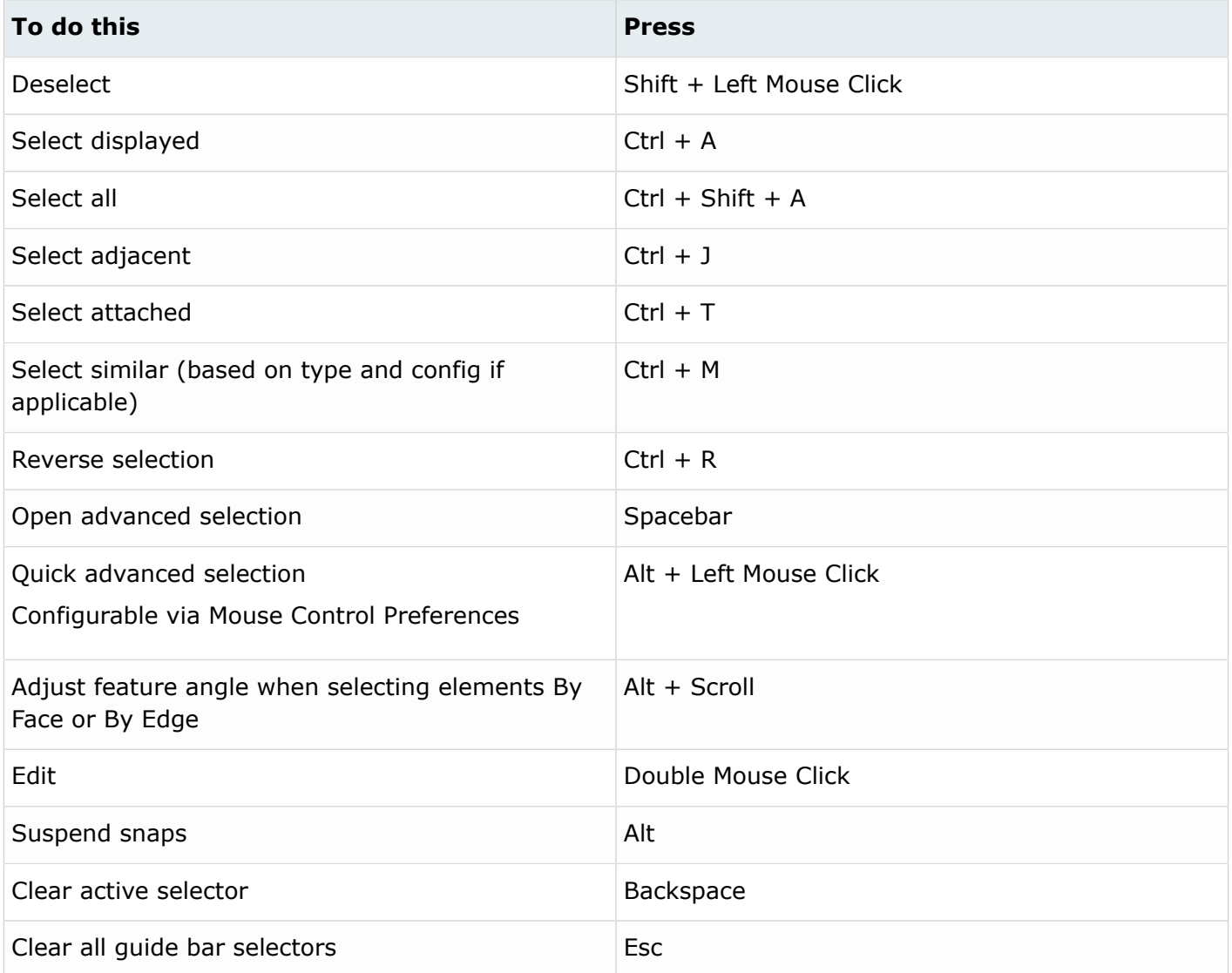

## **View**

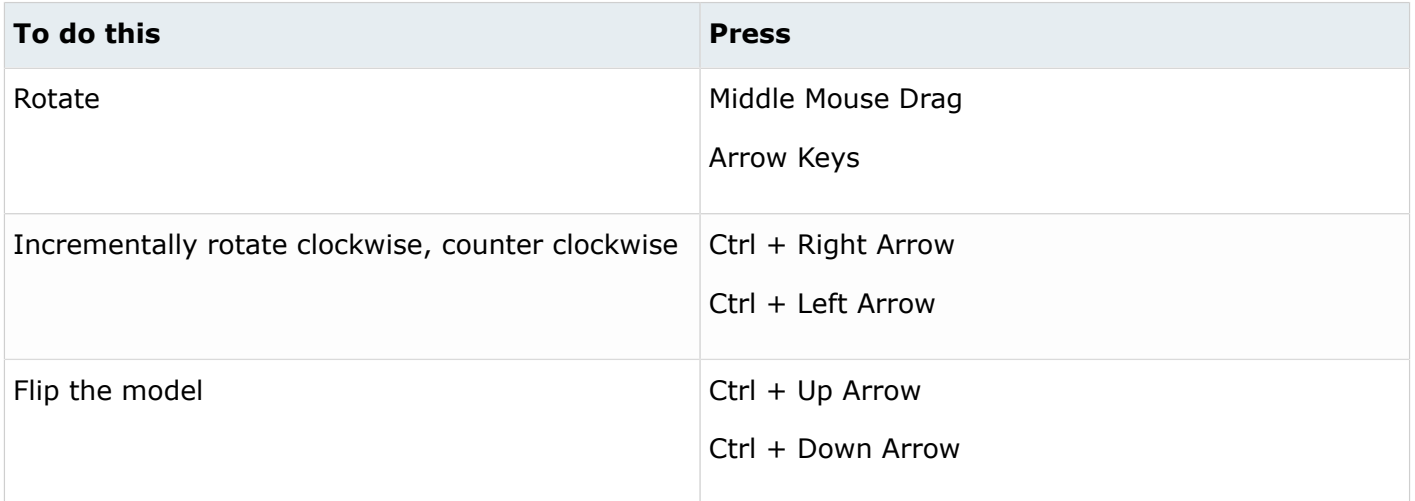

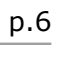

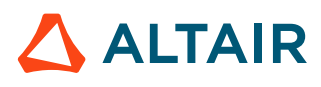

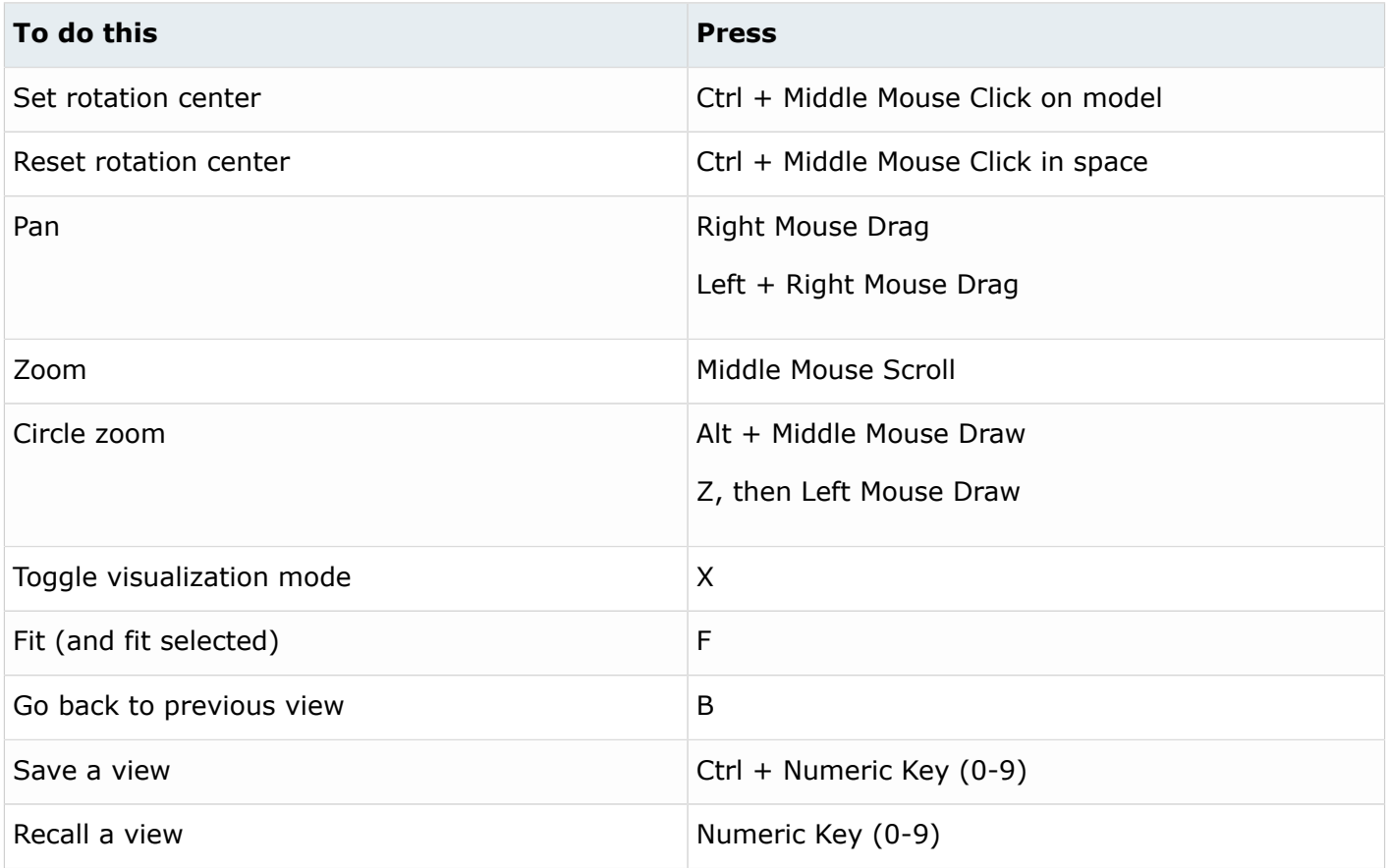

#### **f** Tip:

- Quickly save a custom view by pressing Ctrl + number. For example, pressing Ctrl + 1 creates a custom view and assigns it the name Ctrl  $+$  1. To then recall, press the corresponding number used to save the view. For example, if you pressed Ctrl  $+1$  to save the custom view, press 1 to quickly recall this view in the future.
- Right-click on a view to recapture, rename, delete, and control the display state of the view.

#### **Workspace**

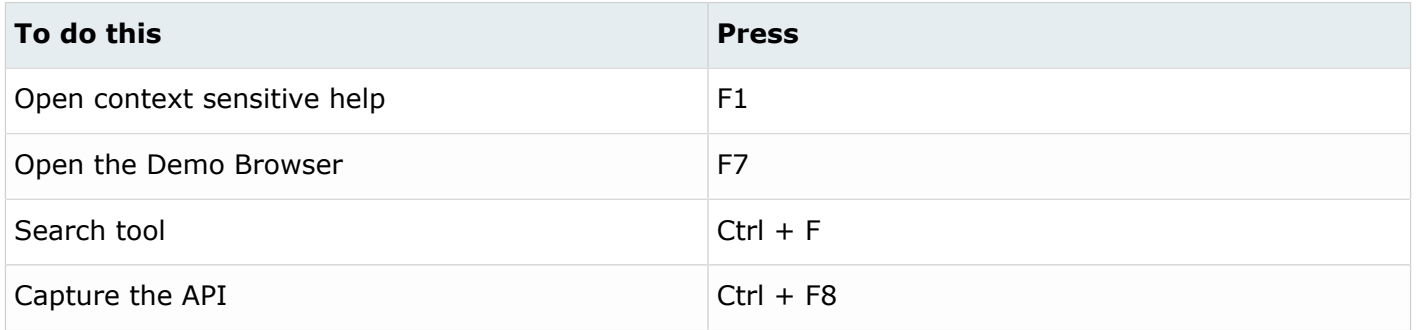

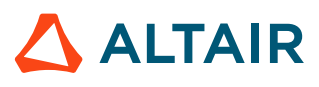